## Poštovani korisniče,

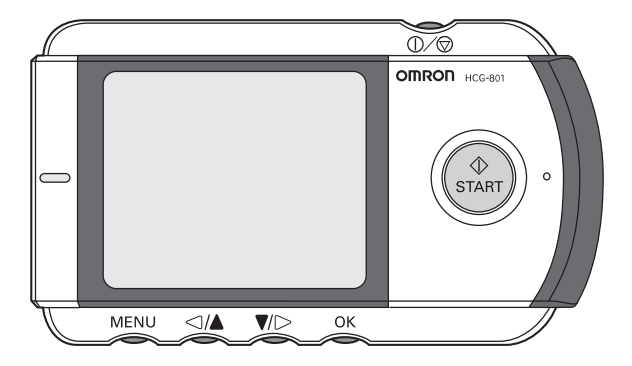

najlepše se zahvaljujemo na kupovini OMRON-ovog proizvoda. Kupovinom OMRON-ovog HCG-801 dobili ste kvalitetan aparat koji sadrži najsavremenija naučna dostignuća i tehnološka rešenja. Pre prve upotrebe pažljivo pročitajte ovo uputstvo. Ukoliko posle pažljivog čitanja budete imali još pitanja u vezi sa upotrebom aparata, obratite se našem ovlašćenom servisu. Rado ćemo Vam pomoći. Želimo Vam dobro zdravlje i sve najbolje u budućnosti.

> *Sa prijateljskim pozdravima, PRIZMA, Kragujevac*

# **Sadržaj**

#### **PRE UPOTREBE APARATA**

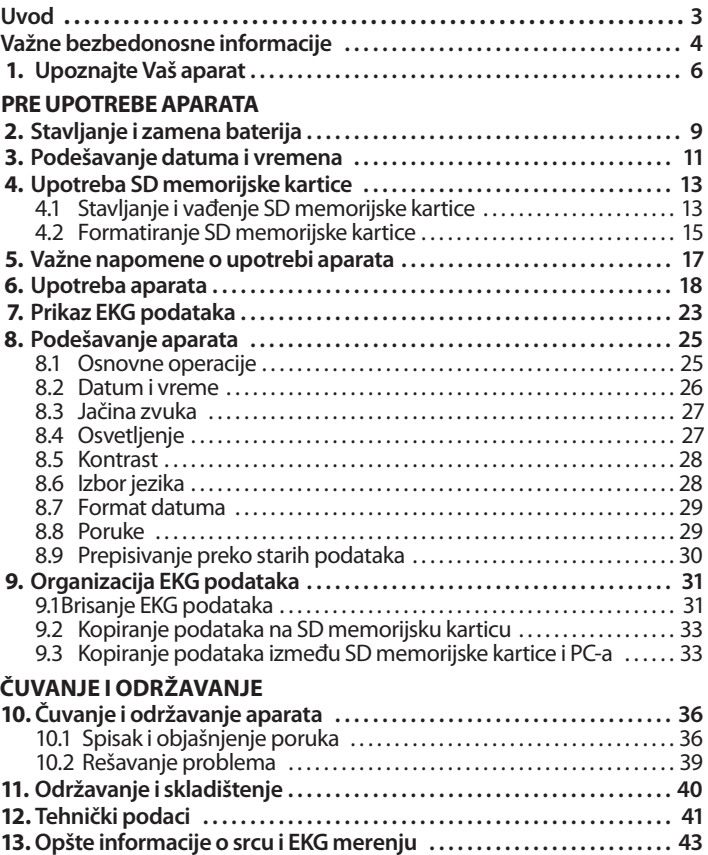

## **Uvod**

Vaš OMRON HCG-801 je elektrokardiograf, veoma lak za korišćenje, koji može da snimi i sačuva elektrokardiogramska (EKG) merenja Vašeg srčanog ritma. Svaki sačuvani EKG podatak predstavlja tridesetak sekundi merenja i pomaže lekaru da prati Vaše zdravstveno stanje. Tokom upotrebe na displeju aparata će biti prikazana uputstva radi lakšeg i preciznijeg dobijanja rezultata.

Uz aparat dobijate SD memorijsku karticu kapaciteta do 300 rezultata merenja, zajedno sa datumom i vremenom merenja. Čuvanje EKG podataka na SD kartici ili u memoriji aparata omogućava lekaru da ih kasnije analizira.

**Važno: vodite računa da dobijeni podaci, iako pomažu lekaru u određivanju Vašeg lečenja, ipak ne mogu registrovati sve promene u stanju Vašeg srca. Uvek konsultujte lekara ako primetite promene u Vašem zdravstvenom stanju, bez obzira na dobijene EKG rezultate. Konsultujte lekara čak iako razultat merenja glasi "Stable waveform (***Stabilan oblik talasa***)", ukoliko ste već imalu dijagnozu srčanog oboljenja.**

\* Ilustracije u ovom uputstvu mogu za malo razlikovati od izgleda na aparatu.

## Važne bezbedonosne informacije

Ovaj aparat se koristi za praćenje EKG oblika talasa. Nije namenjen praćenju vitalnih znakova i akutnih događaja.

- **Nemojte sami postavljati dijagnozu, niti sami određivati terapiju.** Dobijeni podaci su namenjeni isključivo praćenju oboljenja i nikada se ne trebaju koristiti za početak ili promenu terapije bez prethodne konultacije sa lekarom.
- **Vrednosti podataka prikazane na aparatu predstavljaju vrednosti dobijene u trenutku merenja.**

Medicinske okolnosti se brzo menjaju. Uvek konsultujte lekara ako primetite promene u Vašem zdravstvenom stanju, bez obzira na rezultate merenja.

## **Upozorenje!**

- Nikada ne koristite aparat zajedno sa defibrilatorom.
- Ne koristiti aparat u prisustvu zapaljivih anestetika, lekova ili kiseonika pod pritiskom (kao što su hiperbarična komora, ultraljubičasti sterilizator ili šator sa kiseonikom).
- Nemojte sami postavljati dijagnozu na osnovu dobijenih rezultata i analiza, uvek konsultujte lekara.
	- Samo-dijagnoza može dovesti do pogoršanja Vašeg zdravstvenog stanja.
- Ne koristiti na osobama sa osetljivom kožom ili alergijama. - Može prouzrokovati osip, iritaciju kože ili ekcem.
- Držati van domašaja dece i osoba koje ne mogu da izraze svoju saglasnost.
- Ne koristiti aparat za bilo koju drugu namenu osim za dobijanje elektrokardiografa.
- Ne izlažite aparat jakim šokovima, vibracijama i padovima, nemojte stajati na aparatu.
- Nemojte koristiti baterije bilo koje druge vrste, osim one navedene u ovom uputstvu.

- Nemojte koristiti aparat preko odeće, niti dodirivati elektrodu levom rukom.
- Nemojte koristiti aparat kada na koži imate kapljice vode, npr. od znoja ili posle kupanja.
- Nemojte koristiti aparat ukoliko će biti izložen jakom elektromagnetskom polju.

## **Pažnja!**

- Nemojte izlagati aparat statičkom elektricitetu. Uvek odstranite statički elektricitet sa tela pre upotrebe aparata.
- Nemojte koristiti aparat u vozilu koje se kreće.
- Nemojte koristiti mobilni telefon u blizini aparata.
- Nemojte rastavljati, popravljati ili modifikovati aparat.
- Vodite računa o polaritetu baterija (oznake "+" i "-").
- Dlake na grudima smetaju grudnoj elektrodi aparata, tako da ih treba ukloniti sa mesta kontakta elektrode i tela. Omron ne preporučuje upotrebu kontaktnog gela.

## **Opšte napomene**

- Izbegavajte korišćenje aparata u okruženjima gde su temperatura okoline ili vlažnost izuzetno visoki ili niski. Koristiti na temperaturama od 10 do 40°C i od 30 do 85% RVV.
- Nemojte sterilisati aparat u autoklavu ili gasnom sterilizatoru (EOG, formaldehid, ozon velike gustine, ...)
- Nemojte prati aparat vodom.
- Nemojte čuvati aparat u sledećim uslovima:
	- direktna izloženost sunčevom svetlu.
	- visoka temperatura i/ili vlažnost vazduha.
	- vlažna okruženja gde tečnost može dospeti u aparat.
	- prašnjava okruženja.
	- blizina vatre ili otvorenog plamena.
	- izloženost jakim vibracijama.
	- izloženost jakim elektromagnetskim poljima.

## **1.** Upoznajte Vaš aparat

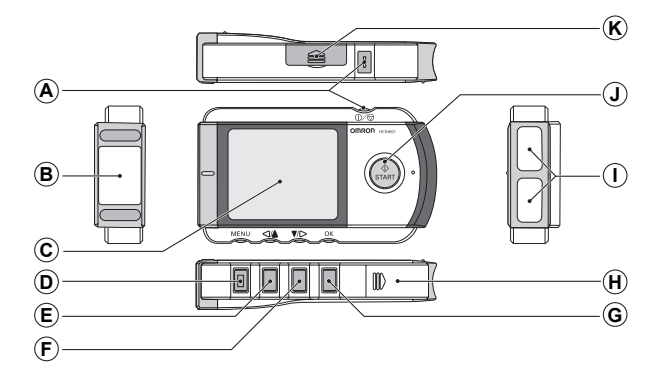

- **A**  $\mathbb{O}\diagup\oslash$  taster Uključuje i isključuje aparat, prekida merenje.
- **B** Grudna elektroda Postavlja se na grudi tokom merenja.
- **C** Displej Pokazuje sliku talasa posle merenja, menije i podešavanja.
- **D** MENU (meni) taster Pokazuje ili zatvara MENI ekran.
- $E \leq \Delta$  taster Pomera izabrani meni ili sliku talasa levo ili gore i smanjuje vrednost cifre u izabranom polju.
- **F**  $\blacktriangledown$  taster Pomera izabrani meni ili sliku talasa desno ili dole i povećava vrednost cifre u izabranom polju.
- **G** OK taster Bira osvetljenu opciju menija ili EKG podatak. Briše poruku o grešci.
- **H** Poklopac baterija Otvorite ovaj poklopac da biste stavili baterije.
- **I** Elektrode za tastere Postavite Vaš desni kažiprst na njih tokom merenja.
- **J** START taster Započinje merenje.
- **K** Poklopac otvora za SD memorijsku karticu Otvorite ovaj poklopac da biste stavili SD memorijsku karticu.

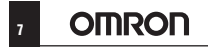

#### **Dodatna oprema**

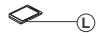

**L** SD memorijska kartica

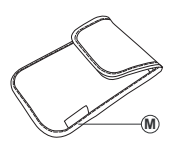

**M** Torbica za čuvanje

## **Displej**

Koristi se za prikaz menija, rezultata EKG merenja, podešavanja i upravljanje EKG podacima sačuvanim na SD memorijskoj kartici ili u aparatu.

#### *Meni*

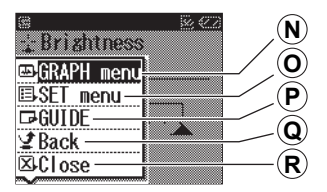

**MENI displej** - prikazuje se kada pritisnete MENU taster

- **N** GRAPH meni Pregled EKG podataka sačuvanih na SD memorijskoj kartici ili u memoriji aparata.
- **O** SET meni Ovde možete podesiti datum, vreme i druga podešavanja.

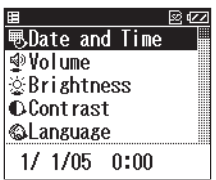

**SET displej** - displej za podešavanje se prikazuje kada izaberete SET meni, a zatim pritisnete OK taster

#### **P** GUIDE

Prikazuje pomoćne informacije koji vam pokazuju kako da izvršite merenje.

#### **Q** BACK

Ova opcija Vas vraća na prethodni ekran, iz SET menija.

#### **R** CLOSE

Ova opcija zatvara MENI displej.

# **HCG-801** *Uputstvo za rukovanje* <sup>8</sup>

## **EKG grafik**

Ovaj ekran se prikazuje kada odaberete GRAPH meni za prikaz sačuvanih EKG podataka.

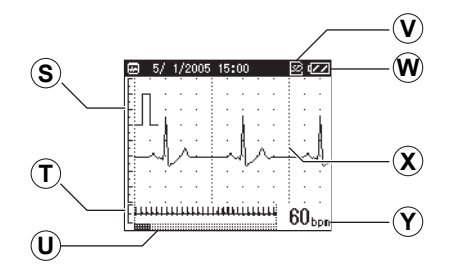

- **S** Vodič za kalibraciju Pomaže Vašem lekaru prilikom analize sačuvanih EKG podataka.
- **T** Pun oblik talasa od 30 sekundi
- **U** Pokazivač trajanja merenja
- **V** Pokazivač SD memorijske kartice

Prikazuje se kada je SD memorijska kartica stavljena u otvor za SD memorijsku karticu.

- **W** Pokazivač istrošenosti baterije
- **X** EKG oblik talasa
- **Y** Srčani puls (\*bpm: beats per minute - *otkucaja u minutu*)

Napomena: tokom merenja na displeju se prikazuje EKG oblik talasa i pokazivač trajanja merenja se povećava kako merenje napreduje, kao i vrednost pulsa. U zavisnosti od oblika talasa, može se desiti da aparat ne može odrediti i prikazati vrednost pulsa tokom merenja.

# **2.** Stavljanje i zamena baterija

**1.** Pomerite poklopac odeljka za baterije u smeru strelice (pogledajte ilustraciju desno), a zatim podignite kraj poklopca.

**Napomena:** nemojte na silu podizati poklopac.

**2.** Stavite dve LR03 (AAA) baterije, kao što je pokazano na ilustraciji. Koristite isključivo LR03 (AAA) baterije.

**Napomena:** vodite računa o polaritetu baterija.

**3.** Zatvorite poklopac odeljka za baterije. Spustite poklopac (1), zatim nežno pritisnite poklopac na dole i gurnite ga u smeru strelice (2).

# **Vek trajanja baterija i njihova zamena**

Kada se na displeju pojavi poruka "Please insert new batteries" (Molimo stavite nove baterije), zamenite obe baterije novima.

- Obavezno isključite aparat pre zamene baterija.
- Istrošene baterije odložite na otpad u skladu sa lokalnim propisima.

## **Vek trajanja baterija**

- Dve nove LR03 (AAA) baterije će trajati oko 400 merenja (ukoliko se merenje vrši jedanput dnevno na sobnoj temperaturi (22°C).)
- Priložene baterije su samo radi probe i moguće je da će trajati manje od 400 merenja.

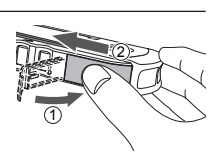

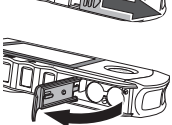

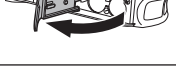

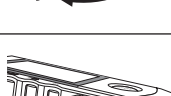

# **OMRON** HCG-801 *Uputstvo za rukovanje* 10

- Ukoliko se baterije nalaze van aparata duže od jednog sata, sva podešavanja i EKG podaci će biti izbrisani iz memorije. Ukoliko se izbrišu podešavanja za datum i vreme, ponovo ih podesite pre narednog korišćenja. Izbrisani EKG podaci se ne mogu povratiti.
- Vek trajanja baterije možete proveriti u gornjem desnom uglu displeja.

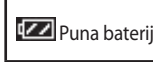

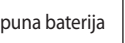

**Puna baterija**  $\begin{bmatrix} \sqrt{2} \\ \sqrt{2} \end{bmatrix}$ Polu-puna baterija  $\begin{bmatrix} \sqrt{2} \\ \sqrt{2} \end{bmatrix}$ Baterija je skoro prazna. Zamenite baterije novima.

## **Upozorenje!**

**Ukoliko tečnost iz baterija dođe u dodir sa očima, odmah ih isperite sa puno čiste vode i potražite pomoć lekara.**

## **Oprez!**

- **Nemojte koristiti baterije koje nisu namenjene ovom aparatu. Prilikom stavljanja baterija vodite računa o njihovom po- laritetu.**
- **Nemojte bacati iskorišćene baterije u vatru.**
- **Ukoliko tečnost iz baterija dođe u dodir kožom ili odećom, odmah isperite ta mesta sa puno čiste vode.**
- **Izvadite baterije iz aparata ukoliko ga nećete koristiti duži vremenski period (tri meseca ili više).**
- **Nemojte zajedno koristiti različite vrste baterija.**
- **Nemojte zajedno koristiti stare i nove baterije.**

## **3.** Podešavanje datuma i vremena

### **Obavezno podesite datum i vreme pre prve upotrebe aparata.**

Pre upotrebe, proverite da li su datum i vreme tačni i ponovo ih podesite ukoliko je potrebno. Datum i vreme su bitni pokazatelji kada je izvršeno merenje.

**Napomena:** način prikaza datuma i vremena se može prilagoditi različitim teritorijalnim standardima (poglavlje 8.7).

**1.** Pritisnite  $\oplus\oslash\otimes$  taster da biste ukliučili aparat.

Ako se aparat koristi po prvi put, ili su podešavanja za datum i vreme poništena (kada su baterije duže van aparata), displej za podešavanje datuma i vremena je automatski prikazan, a cifra za dan je osvetljena.

**2.** Pritisnite taster  $\blacktriangledown$  ili  $\triangleleft$  da biste podesili dan.

Pritisnite  $\triangleleft$ /A da biste povećali, a  $\blacktriangledown$ / $\triangleright$ da biste smanjili vrednost za dan.

**3.** Pritisnite OK taster da biste potvrdili podešavanje za dan.

Dan je podešen i na displeju je osvetljena cifra za mesec.

Displej se ciklično menja: **dan -> mesec -> sat -> minut**, svakim pritiskom na OK taster.

**Napomena:** Ukoliko promenite format prikaza datuma (poglavlje 8.7) redosled osvetljenih parametara se može razlikovati od gore navedenog).

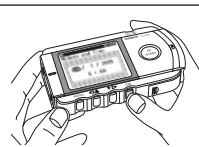

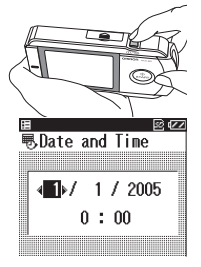

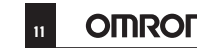

# **OMRON** HCG-801 *Uputstvo za rukovanje*

- 
- **4.** Na isti način, pritiskajte tastere  $\blacktriangledown$ />ili ⊲/**A** da biste podesili mesec, godinu, sat i minut.

Pošto ste podesili poslednji parametar datuma i vremena, pritisnite OK taster da biste završili sa podešavanjima.

**Napomena:** ukoliko morate ponovo da izvršite podešavanja datuma i vremena, pogledajte poglavlje 8.2.

**5.** Pritisnite  $\mathbb{O}\diagup\mathbb{O}$  taster i držite ga 2 sekunde da biste isključili aparat.

Kada čujete zvučni signal, aparat je isključen.

**Napomena:** ako zaboravite da isključite aparat, on će se automatski isključiti posle 5 minuta.

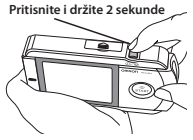

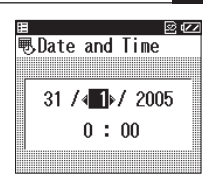

## **4.** Upotreba SD memorijske kartice

Uz aparat dobijate SD memorijsku karticu za čuvanje EKG podataka, koje Vaš lekar može kasnije pogledati. Ovo poglavlje objašnjava kako da stavite i izvadite SD memorijsku karticu i kako da je formatirate da bi mogla da se koristi za čuvanje EKG podataka.

#### **Napomene:**

- ukoliko morate da kupite novu SD memorijsku karticu, kontaktirajte predstavništvo Prizme.
- Nemojte čuvati druge podatke osim EKG podataka na kartici.

## **4.1 Stavljanje i vađenje SD memorijske kartice**

SD ( $\boxtimes$ ) oznaka je prikazana u gornjem desnom uglu displeja kada je SD memorijska kartica stavljena i kada je aparat uključen.

## **Stavljanje SD memorijske kartice**

**1.** Proverite da li je aparat isključen.

## **Oprez!**

**Nikada nemojte stavljati SD memorijsku karticu kada je aparat uključen.**

**2.** Otvorite poklopac otvora SD memorijske kartice i stavite karticu u otvor.

Napomena: proverite da li je kartica pravilno postavljena i stavite je kao na donjoj ilustraciji.

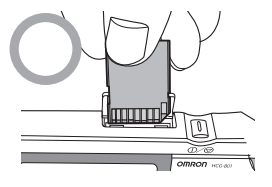

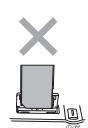

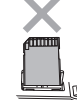

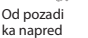

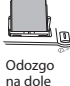

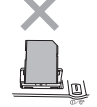

Od pozadi ka napred i odozgo na dole

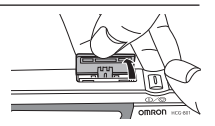

**Napomena:** gurnite karticu dok ne "klikne" na pravu poziciju.

**Zaštita od pisanja podataka (Zaključavanje SD memorijske kartice)**

proverite da li je prekidač sa strane SD memorijske  $\blacksquare$ kartice u položaju "otključano" (gore). Ukoliko je prekidač u položaju "zaključano" (dole), nećete moći da sačuvate nove EKG podatke na SD memorijskoj kartici.

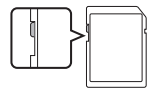

## **Oprez!**

**Kada stavljate SD memorijsku karticu, nemojte je na silu gurati u otvor ukoliko nije pravilno postavljena. Tako možete oštetiti karticu ili aparat.**

**3.** Zatvorite poklopac otvora SD memorijske kartice.

## **Vađenje SD memorijske kartice**

**1.** Proverite da li je aparat isključen.

## **Oprez!**

**Nikada nemojte vaditi SD memorijsku karticu kada je aparat uključen.**

- **2.** Otvorite poklopac otvora SD memorijske kartice i pritisnite karticu.
- **3.** Izvadite karticu.
- **4.** Zatvorite poklopac otvora SD memorijske kartice.

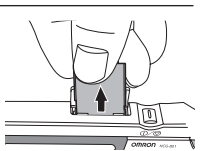

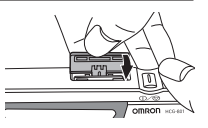

## **4.2 Formatiranje SD memorijske kartice**

SD memorijsku karticu morate formatirati pre prve upotrebe ili pod sledećim okolnostima:

- ukoliko koristite SD memorijsku karticu koja je bila korišćena u nekom drugom aparatu.
- ukoliko se desi greška u radu sa karticom.

#### **Napomene:**

- kada formatirate SD memorijsku karticu, svi podaci koji se nalaze na njoj biće izbrisani. Ukoliko želite da sačuvate te podatke, obavezno ih iskopirajte na računar pre formatiranja SD memorijske kartice.
- $\bullet$  kada formatirate SD memorijsku karticu, formatirajte je u aparatu. Nemojte je formatirati u računaru.

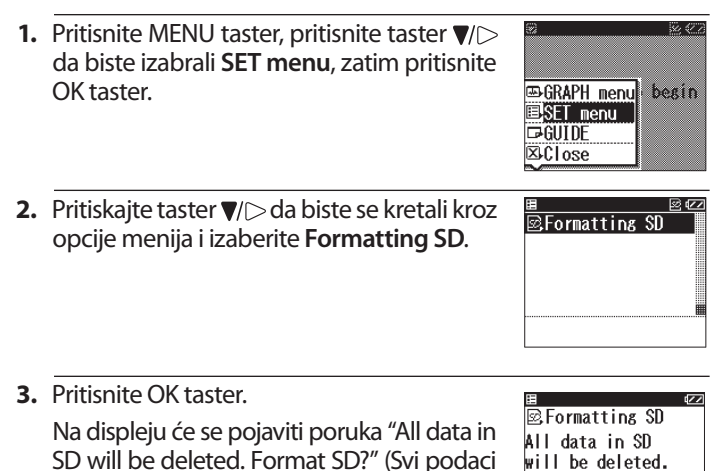

će biti izbrisani. Formatirati SD?) **4.** Pritisnite taster  $\blacktriangledown$ / $>$  da biste izabrali YES,

zatim pritisnite OK taster. već osvetljena opcija "NO"

YES

Format SD?  $N<sub>0</sub>$ 

Ako pritisnete OK taster kada je osvetljena **NO** opcija, SD memorijska kartica neće biti formatirana.

**5.** Pritisnite OK taster.

Na displeju će se pojaviti poruka upozorenja koja Vas obaveštava da je proces formatiranja SD memorijske kartice u toku i da ne vadite karticu dok se proces ne završi.

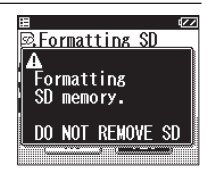

Formatiranje obično traje do 8 sekundi.

#### **Oprez!**

**Nikada nemojte vaditi SD memorijsku karticu dok se formatiranje ne završi.**

## **5.** Važne napomene o upotrebi aparata

Da biste dobili dobar i precizan EKG rezultat, važno je da merenje obavite pravilno.

Pre prve upotrebe aparata, pažljivo pročitajte ovo uputstvo i uvek kada treba da obavite merenje obavezno sledite sledeće savete:

- uverite se da elektrode direktno dodiruju Vašu kožu.
- ukoliko su vam ruke ili koža suvi, prebrišite ih mokrim peškirom tako da budu malo vlažni.
- ukoliko su elektrode isprljane, obrišite ih mekom krpom navlaže- nom dezinfekcionim alkoholom ili pamučnim štapićima za uši. - nemojte koristiti previše dezinfekcionog alkohola prilikom čišćenja elektroda.

- nemojte nanosite dezinfekcioni alkohol na druge delove aparata, osim na elektrode.

nemojte se pokretati tokom merenja.

- pokreti tokom merenja (uključujući govor, kašljanje ili kijanje) mogu uticati na rezultate merenja.

- ukoliko položaj Vaše ruke ili prsta tokom merenje nisu pravilni, rezultati mogu biti nepouzdani. Obavezno proverite položaje prsta i ruke pre merenja (poglavlje 6).
- posle merenja dezinfikujte elektrode tako što ćete ih obrisati mekom krpom navlaženom dezinfekcionim alkoholom ili pamučnim štapićima za uši. Ukoliko ne dezinfikujete elektrode, postoji opasnost od kožnih oboljenja.

**Napomena:** ako imate problema sa pravilnim postavljanjem elektroda na grudi, konsultujte se sa Vašim lekarom.

## **6.** Upotreba aparata

**1.** Pritisnite  $\mathbb{O}\sqrt{2}$  taster da biste uključili aparat.

Na displeju će se pojaviti poruka da samomerenje nije isto kao i medicinska dijagnoza, a zatim će dva puta prikazati pomoćne informacije koje vam pomažu da pravilno obavite merenje.

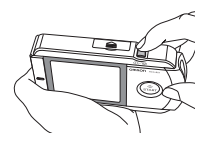

**Napomena:** merenje možete započeti pritiskom na START taster, iako su na displeju prikazane pomoćne informacije.

**2.** Proverite da li vam se telo nalazi u opuštenom položaju. Idealan položaj je kada komforno sedite sa ispravljenim leđima.

**Napomena:** merenje možete obaviti i kada stojite i kada ležite.

**3.** Postavite prst tako da lepo nalegne na obe elektrode za prst.

#### **Napomena:**

- čak iako ste levoruki, koristite desnu ruku za merenje.
- Postavite prst na elektrodu

Nemojte pritisnuti taster START dok ne budete spremni za merenje

- vodite računa da ne pritisnete START taster dok ne budete spremni za merenje.
- **4.** Postavite grudnu elektrodu na golu kožu oko 5 cm ispod leve **bradavice**

#### **Napomena:**

- vodite računa da vam je telo opušteno i da vam grudi nisu napete.
- vodite računa da grudna elektroda ima dobar kontakt sa kožom. Ne stavljajte elektrodu preko odeće, jer to može dovesti do netačnog merenja.

#### 19 **Prenosni bežični jednokanalni EKG monitor**

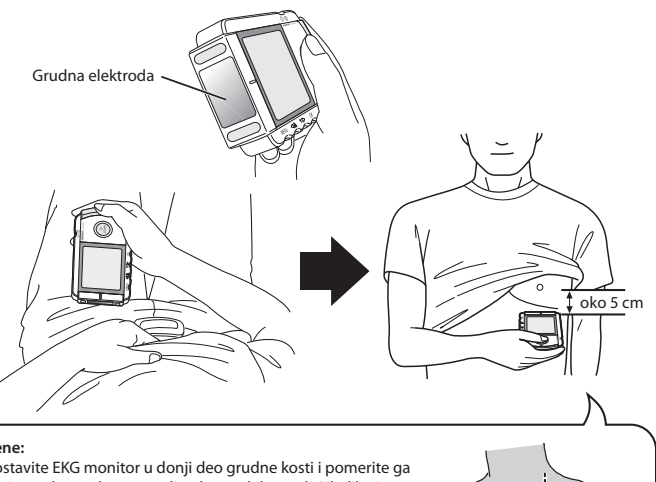

**Žene:**

postavite EKG monitor u donji deo grudne kosti i pomerite ga horizontalno na levo u sredinu levog dela grudi. Ukoliko je potrebno, nežno podignite levu dojku i postavite grudnu elektrodu ispod nje. Nije neophodno skidati brushalter, osim ako grudna elektroda ne dođe u kontakt sa njim. Ukoliko niste sigurni kako da postavite elektrodu, konsultujte sa sa Vašim lekarom.

## **5.** Dok održavate isti položaj tela, pritisnite START taster.

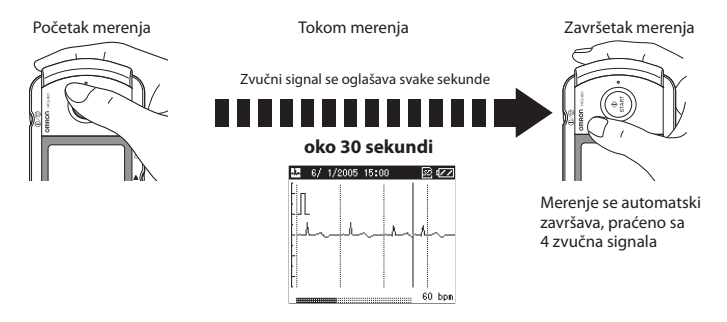

# **OMRON HCG-801** *Uputstvo za rukovanje* 20

Merenje traje oko 30 sekundi. Aparat se svake sekunde tokom merenja oglašava zvučnim signalom.

Tokom merenja na displeju se prikazuje EKG oblik talasa i pokazivač trajanja merenja se povećava kako merenje napreduje, kao i vrednost pulsa. U zavisnosti od oblika talasa, može se desiti da aparat ne može odrediti i prikazati vrednost pulsa tokom merenja.

#### **Napomene:**

- $\bullet$  tokom merenja jedino pritiskom na taster  $\mathbb{O}\diagup\mathbb{O}$  možete prekinuti merenje.
- ako tokom merenja kontakt kože sa elektrodama oslabi ili se promene okolnosti merenja, rezultat može biti netačan.

## **Važno: budite mirni i ne pomerajte se dok se merenje ne završi.**

Rezultat merenja se prikazuje kada je merenje završeno (pogledajte str. 22 za objašnjenje rezultata).

Ako pritisnete OK taster kada je rezultat merenja prikazan, prikazaće se spisak EKG podataka sačuvanih na SD memorijskoj kartici ili na samom aparatu.

**Napomena:** ako se odmah posle merenja prikaže poruka da stavite nove baterije, može

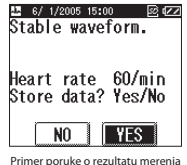

se dogoditi na taj podatak ne bude sačuvan. Ako se to dogodi, stavite nove baterije i ponovite merenje.

**6.** Pritisnite  $\mathbb{O}\sqrt{\emptyset}$  taster i držite ga 2 sekunde da biste isključili aparat.

Aparat će se oglasiti zvučnim signalom, a zatim i isključiti. **Napomena:** ako zaboravite da isključite aparat, on će se automatski isključiti posle 5 minuta.

## **Uobičajeni razlozi dobijanja netačnih rezultata merenja**

Sledeće situacije mogu dovesti do netačnih rezultata merenja ili grešaka.

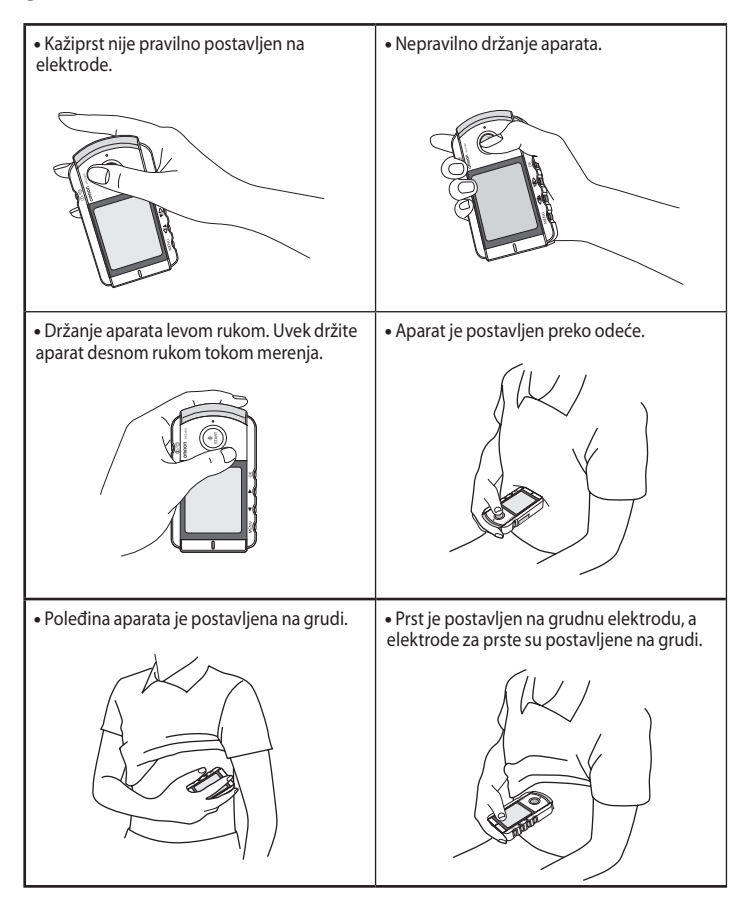

## **Rezultat merenja**

#### **Postoji 13 različitih poruka u vezi rezultata merenja.**

Slovo abecede označava svaku od 13 mogućih poruka. Slovo se prikazuje zajedno sa vremenom i datumom merenja kada je **GRAPH menu** prikazan na displeju.

#### **Važno: Nemojte sami tumačiti dobijene rezultate, uvek se konsultujte sa doktorom.**

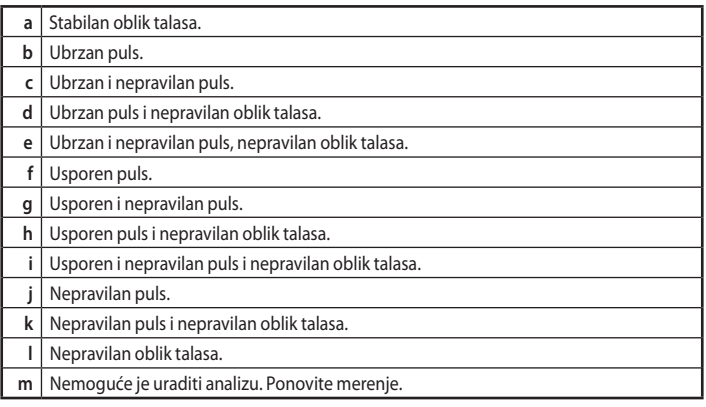

#### *Preporuke u vezi rezultata merenja*

Uz gore navedene poruke, biće prikazan i puls, kao otkucaji srca u minuti. Na kraju, aparat će prikazati i sledeće poruke:

#### **Store data? Yes/No** *(Sačuvati podatak? Da/Ne)*

Ova poruka se prikazuje kada aparat ne pronađe nikakva odstupanja ili pronađe zanemarljiva odstupanja od normalnog rezultata. Ako izaberete Yes i pritisnete OK taster, rezultat će biti sačuvan u memoriji.

#### **Data is stored** *(Podatak je sačuvan)*

Ova poruka se prikazuje kada aparat pronađe umerena odstupanja od normalnog rezultata. Rezultat se automatski čuva za dalju analizu od strane Vašeg doktora.

**Data is stored. Please show your Dr.***(Podatak je sačuvan. Pokažite vašem lekaru)* Ova poruka se prikazuje kada aparat pronađe značajna odstupanja od normalnog rezultata. Rezultat se automatski čuva za dalju analizu od strane Vašeg doktora.

60

## **7.** Prikaz EKG podataka

GRAPH menu se koristi za prikaz EKG podataka sačuvanih na SD memorijskoj kartici ili u memoriji samog aparata.

**1.** Pritiskom na MENU taster kada je aparat uključen, opcija **GRAPH menu** biće osvetljena. Ako pritisnete OK taster, prikazaće se spisak EKG podataka.

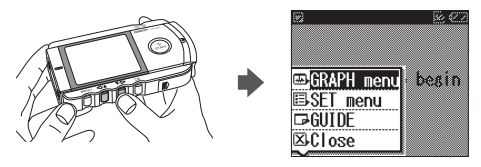

**2.** Iz **GRAPH menu** spiska izaberite EKG podatak koji želite da pregledate, zatim pritisnite OK taster i prikazaće se detaljniji podaci sa slikom oblika talasa.

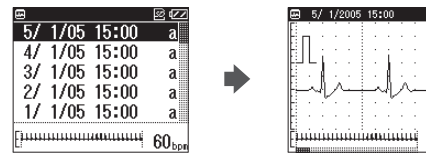

Svaki sačuvani EKG podatak je prikazan sa datumom, vremenom i slovom abecede koje predstavlja rezultat merenja (pogledajte str. 22 za detaljnije objašnjenje).

Pritisnite taster  $\blacktriangledown$  da biste listu pomerali na dole i  $\triangleleft$  a gore. Najnoviji rezultat merenja je prikazan na vrhu liste i automatski je osvetljen, dok su ostali rezultati hronološki prikazani ispod njega. Kada je SD memorijska kartica stavljena, biće prikazani EKG podaci koji se nalaze na njoj.

Ako SD memorijska kartica nije stavljena, biće prikazani EKG podaci koji se nalaze u memoriji aparata.

# **HCG-801** *Uputstvo za rukovanje* <sup>24</sup>

**3.** Pritiskom na  $\blacktriangledown$ možete pregledati delove EKG oblika talasa.

Pritiskom na </a> </a> taster vraćate se na prethodni prikaz oblika talasa.

Na displeju su prikazana dva oblika talasa (donji, manji, oblik talasa predstavlja sliku kompletnog merenja od 30 sekundi).

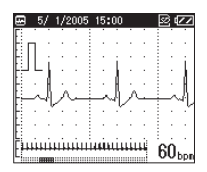

Pokazivač trajanja merenja se nalazi u donjem delu displeja i označava napredovanje u merenju. U donjem desnom uglu je prikazana trenutna vrednost pulsa.

Osenčeno polje na pokazivaču trajanja merenja označava trenutno prikazani deo EKG oblika talasa.

**4.** Ponovo pritisnite OK taster da biste pročitali komentar o rezultatu merenja i vrednost pulsa.

**Napomena:** u podešavanjima možete izabrati da li se ove poruke prikazuju ili ne posle merenja(poglavlje 8.8).

- **5.** Ponovo pritisnite taster OK da biste se vratili na **GRAPH menu**  spisak.
- Heart rate 60/min

## **8.** Podešavanje aparata

Opciju **SET menu** koristite za razna podešavanja aparata.

Pritiskom na START taster možete započeti merenje, iako je **SET menu** prikazan.

## **8.1 Osnovne operacije**

Sledeće procedure pokazuju kako da izaberete i izvršite podešavanja. Pogledajte naredne stranice za detalje u vezi dostupnih opcija za svako podešavanje.

**1.** Kada je aparat uključen, pritisnite MENU taster i pojaviće se displej sa menijem.

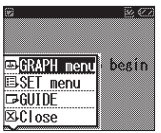

Prvo je osvetljen izbor "GRAPH"

- **2.** Pritisnite taster  $\blacktriangledown$  da biste izabrali **SET menu**.
- **3.** Pritisnite OK taster.

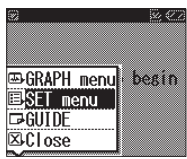

**4.** Pritiskajte tastere  $\blacktriangledown$ ili ⊲/**∆** da biste izabrali željeno podešavanje, a zatim pritisnite OK taster da vidite opcije za to podešavanje.

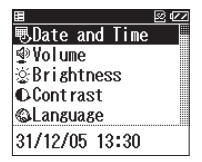

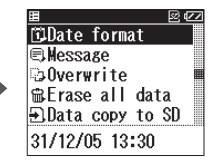

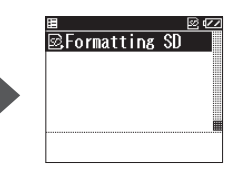

# **HCG-801** *Uputstvo za rukovanje* <sup>26</sup>

**5.** Izvršite podešavanje, a zatim pritisnite OK taster da bi ste to potvrdili.

**SET menu** se koristi za sledeća podešavanja ili upravljanje EKG podacima sačuvanim na SD memorijskoj kartici ili u aparatu:

**Date and Time** (datum i vreme), **Volume** (jačina zvuka), **Brightness** (osvetljenje), **Contrast** (kontrast), **Language** (izbor jezika), **Date Format** (format datuma), **Message** (poruke), **Overwrite** (prepisivanje preko starih podataka), **Erase all data** (brisanje svih podataka), **Data copy to SD** (kopiranje podataka na SD memorijsku karticu), **Formatting SD** (formatiranje SD memorijske kartice).

#### **Napomene:**

Pogledajte poglavlje 9 u vezi detalja oko "brisanja svih podataka" i "kopiranja podataka na SD memorijsku karticu"

Pogledajte poglavlje 4 u vezi detalja oko "formatiranja SD memorijske kartice".

- da biste se vratili u meni displej iz **SET menu** displeja, pritisnite MENU taster. Da biste se vratili na prethodni displej, osvetlite opciju **Back**, a zatim pritisnite OK ili MENU taster.
- ukoliko izvršite izmenu podešavanja i pritisnete MENU taster, a niste prethodno pritisnuli OK taster, izmena podešavanja neće biti primenjena.

## **8.2Datum i vreme**

Izaberite ovu opciju ukoliko želite da iz bilo kog razloga ponovo podesite datum i vreme. Za detalje u vezi podešavanja datuma i vremena pogledajte str. 11.

#### **Napomena:**

bićete upozoreni porukom da podesite datum i vreme kada prvi put ubacite baterije.

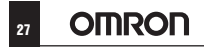

## **8.3Jačina zvuka**

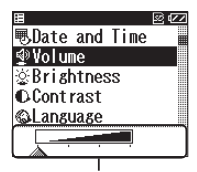

Trenutna jačina zvuka je prikazana u donjem delu displeja

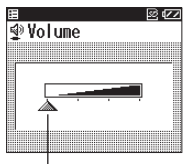

Simbol 2 označava trenutnu jačinu zvuka.

\* fabričko podešavanje je maksimalna jačina zvuka.

Pritiskajte tastere  $\blacktriangledown$  ili  $\triangleleft$  da biste podesili jačinu zvuka.

Kako se jačina zvuka povećava, simbol  $\triangle$ se pomera na desno.

Zvuk se ne čuje kada je simbol  $\triangle$ u krajnjem levom položaju.

## **8.4Osvetljenje**

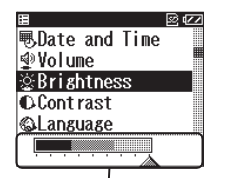

Trenutna jačina osvetljenja je prikazana u donjem delu displeja

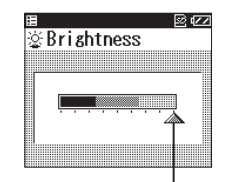

Simbol <a>
<a>
Simbol <a>
Simbol<br/>  $\bullet$ označava trenutnu jačinu osvetljenja.

\* fabričko podešavanje je maksimalna jačina osvetljenja.

Pritiskajte tastere  $\blacktriangledown$ ili  $\triangleleft$  da biste podesili jačinu osvetljenja.

Ovetljenje se može podesiti u devet nivoa.

Kako se osvetljenje povećava, simbol  $\triangle$ se pomera na desno.

## **8.5Kontrast**

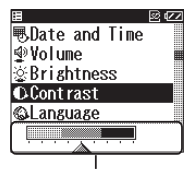

Trenutna jačina kontrasta je prikazana u donjem delu displeja

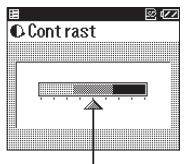

Simbol **A** označava trenutnu jačinu kontrasta.

\* fabričko podešavanje je srednja jačina kontrasta.

Pritiskajte tastere  $\blacktriangledown$ ili  $\triangleleft$  da biste podesili jačinu kontrasta.

Kontrast se može podesiti u devet nivoa.

Kako se kontrast povećava, simbol  $\triangle$  se pomera na desno.

## **8.6Izbor jezika**

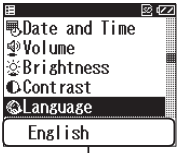

kazan u donjem delu displeja

Trenutno izabrani jezik je pri-

 $\otimes \alpha$ **&I** anguage English Deutsch Francais

\* fabričko podešavanje je engleski jezik.

Pritiskajte tastere  $\blacktriangledown$ ili  $\triangleleft$  da biste izabrali željeni jezik, zatim pritisnite OK taster da biste potvrdili izbor.

## **8.7 Format datuma**

Možete izabrati jedan od 4 ponuđena formata datuma: DD/MM/ GG SS:mm (24-satni časovnik), DD/MM/GG SS:mm (AM/PM), MM-DD-GG SS:mm (AM/PM) ili GG/MM/DD SS:mm (AM/PM)\*.

\* DD - dan, MM - mesec, GG - godina, SS - sat, mm - minut, AM - pre podne, PM - popodne.

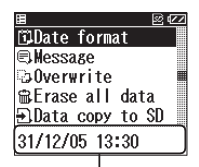

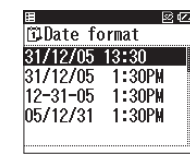

\* fabričko podešavanje formata datuma je DD/MM/GG SS:mm (24-satni časovnik)

Trenutni datum i vreme su prikazani u donjem delu displeja u izabranom formatu

Pritiskajte tastere  $\blacktriangledown$ ili  $\triangleleft$  da biste izabrali željeni format datuma, zatim pritisnite OK taster da biste potvrdili izbor.

## **8.8Poruke**

Ovo podešavanje određuje da li će se prikazati ili sakriti poruka koja se pojavljuje po završenom merenju.

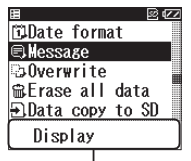

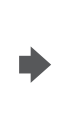

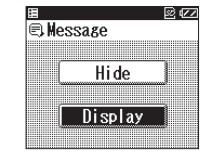

Trenutno podešavanje je prikazano u donjem delu displeja

\* fabričko podešavanje je **Display** (poruke se prikazuju).

Pritiskajte tastere  $\blacktriangledown$  ili ⊲/**∆** da biste izabrali **Display** (prikazati) ili **Hide** (sakriti), zatim pritisnite OK taster da biste potvrdili izbor.

**Napomena:** iako je izabran **Hide** opcija, rezultati merenja se čuvaju.

## **8.9Prepisivanje preko starih podataka**

Aparat će prebrisati najstariji sačuvani podatak novim podatkom kada su SD memorijska kartica ili memorija aparata popunjeni. Aparat će Vas porukom upozoriti da će se to dogoditi, a Vi možete izabrati da se poruka prikaže ili sakrije.

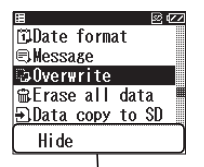

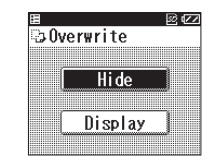

Trenutno podešavanje je prikazano u donjem delu displeja

\* fabričko podešavanje je **Hide** (poruka je sakrivena).

Pritiskajte tastere  $\blacktriangledown$  ili  $\triangleleft$  da biste izabrali **Display** (prikazati) ili **Hide** (sakriti), zatim pritisnite OK taster da biste potvrdili izbor.

## **Upozorenje!**

Kada je izabrana opcija **Hide**, aparat će prebrisati najstariji rezultat merenja najnovijim rezultatom, bez prikazivanja bilo kakve poruke upozorenja (kada je memorija na SD memorijskoj kartici ili u aparatu popunjena).

## **O poruci prilikom prepisivanja preko starih podataka**

Ako izaberete opciju **Display**, pre merenja aparat će prikazati poruku u kojoj Vas pita da li želite da prepišete postojeći stari rezultat novim rezultatom merenja.

Ako izaberete **Yes**, merenje će se obaviti i stari rezultat će biti zamenjen novim rezultatom merenja.

Ako izaberete **No**, merenje će se prekinuti.

## **9.** Organizacija EKG podataka

## **9.1 Brisanje EKG podataka**

## **Brisanje svih EKG podataka**

Upotrebom menija **SET menu** možete izbrisati sve EKG podatke sačuvane na SD memorijskoj kartici ili u memoriji aparata.

**Napomena:** kada je SD memorijska kartica u aparatu, podaci će biti brisani sa nje.

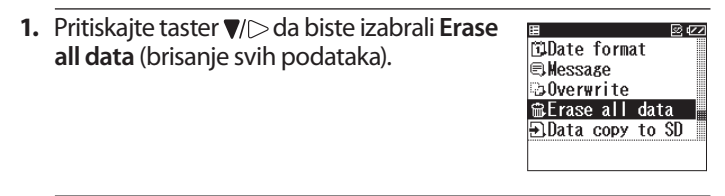

**2.** Pritisnite OK taster.

Pojaviće se poruka "**Erase all data in SD memory?**" (Brisanje svih podataka sa SD memorijske kartice?).

**Napomena:** ako SD memorijska kartica nije u aparatu, a u memoriji aparata ima sačuvanih podataka, pojaviće se poruka "**Erase all data** 

國內 **ALErase all data** Erase all data in SD memory?

 $N<sub>0</sub>$ 

\* fabričko podešavanje je **No** (ne).

YES

**in the device?**" (Brisanje svih podataka iz memorije aparata?).

**3.** Pritisnite taster  $\blacktriangledown$  izaberite Yes (da), zatim pritisnite OK taster.

Pojaviće se broj podataka koji će biti izbrisan.

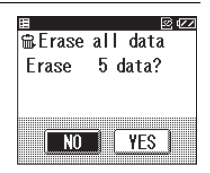

# **OMRON HCG-801** *Uputstvo za rukovanje*

k E

 $\hat{a}$ 

IЮ a ä

İΩ ä lû à

**BAB 60.** 

YES

7/11/04 15:00

**EDGRAPH** menu

**SET menu** 

Erase data ezo I.J.

 $N<sub>0</sub>$ 

圆 5/1/2005 15:00 図(ZZ Erase selected data?

**4.** Pritisnite taster  $\blacktriangledown$  i izaberite Yes (Da), zatim pritisnite OK taster.

Svi EKG podaci će biti izbrisani i pojaviće se displej iz koraka 1.

**Napomena:** ako izaberete **NO** i pritisnete OK taster, pojaviće se displej iz koraka 1.

### **Brisanje pojedinačnih EKG podataka**

Upotrebom menija **GRAPH menu** možete brisati pojedinačne EKG podatke.

Za detalje o prikazivanju **GRAPH menu** menija, sledite korak 1 u poglavlju 7.

- **1.** Pritisnite taster  $\blacktriangledown$  i osvetlite podatak koji želite da izbrišete.
- **2.** Pritisnite MENU taster. Prikazaće se displej menija.
- **3.** Pritisnite taster  $\blacktriangledown$  i izaberite **Erase data** (brisanje podatka).
- **4.** Pritisnite OK taster.

Pojaviće se poruka "**Erase selected data?**" (Brisanje izabranog podataka?).

**5.** Pritisnite taster  $\blacktriangledown$  izaberite Yes (da), zatim pritisnite OK taster.

EKG podatak će biti izbrisan i pojaviće se displej iz koraka 1.

**Napomena:** ako izaberete **NO** i pritisnete OK taster, pojaviće se displej iz koraka 1.

**Važno:** nikada nemojte vaditi SD memorijsku karticu dok traje proces brisanja podataka.

## **9.2 Kopiranje podataka na SD memorijsku karticu**

Možete iskopirati sve EKG podatke iz memorije aparata na SD memorijsku karticu. Tako možete na SD memorijskoj kartici sačuvati podatak koji ste dobili merenjem kada kartica nije bila u aparatu.

**Napomena:** memorija aprata može čuvati do 5 rezultata merenja.

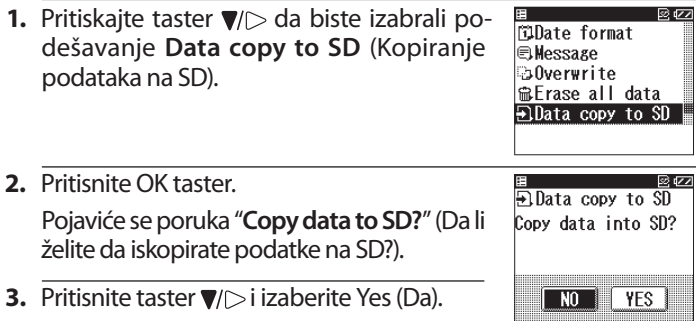

#### **Napomene:**

- ako je SD memorijska kartica puna, može se pojaviti poruka  $\bullet$ "Overwrite data". Pogledajte poglavlje 8.9.
- EKG podaci na SD memorijskoj kartici mogu biti oštećeni statičkim elektricitetom ili drugim uticajima. Radi dodatne sigurnosti iskopirajte podatke i na PC.
- **4.** Pritisnite OK taster. EKG podatak je iskopiran na SD memorijsku karticu.

**Pažnja! Nikada nemojte vaditi SD memorijsku karticu dok traje proces kopiranja podataka. U tom slučaju može doći do gubitka ili oštećenja podataka**.  **Napomene:**

- **B**  $\overline{P}$  Data copy to  $\overline{SD}$  $\frac{\Delta}{2}$ SD memory. DO NOT REMOVE SD
- iskopirani podaci će biti prikazani na displeju i pojaviće se displej iz koraka 1.
- ako isti EKG podatak već postoji na kartici, neće biti iskopiran.

## **9.3 Kopiranje podataka između SD memorijske kartice i PC-a**

## **Kopiranje podataka sa SD memorijske kartice na PC**

Sledite sledeće instrukcije da biste iskopirali podatke sa SD memorijske kartice na PC.

- **1.** Proverite da li je Vaš PC opremljen portom za SD memorijske kartice ili povezan sa komercijalno dostupnim čitačem/pisačem SD memorijskih kartica.
- **2.** Napravite novi folder na PC-u tamo gde želite da sačuvate kopije EKG podataka.
- **3.** Stavite SD memorijsku karticu i pronađite EKG rezultate na način objašnjen u uputstvu za rukovanje Vašim PC-om ili odgovarajućim softverom. EKG podaci se nalaze na sledećoj lokaciji: **\*:\hcg801\data\folder** - (gde "\*" predstavlja oznaku prenosnog diska)
- **4.** Izaberite sve podatke i iskopirajte ih u folder koji ste napravili ranije (korak 2).
- **5.** Kada je kopiranje završeno, izvadite SD memorijsku karticu.
- **6.** SD memorijska kartica sada može biti formatirana na način opisan u poglavlju 4.2, ukoliko želite da izbrišete sve podatke.

#### **Kopiranje podataka iz PC-a na SD memorijsku karticu**

Sledite sledeće instrukcije da biste iskopirali podatke sa SD memorijske kartice na PC.

- **1.** Proverite da li je Vaš PC opremljen portom za SD memorijske kartice ili povezan sa komercijalno dostupnim čitačem/pisačem SD memorijskih kartica.
- **2.** Stavite SD memorijsku karticu u odgovarajući port na Vašem PCu i proverite da li se na njoj nalazi folder "hcg801". Ako taj folder ne postoji na SD memorijskoj kartici, formatirajte je u aparatu HCG-801, na način objašnjen u poglavlju 4.2 ovog uputstva.
- **3.** Pronađite folder na PC-u u kome ste sačuvali EKG podatke. Izaberite sve fajlove i iskopirajte ih na SD memorijsku karticu u folder: \*:\hcg801\data\folder - (gde "\*" predstavlja oznaku prenosnog diska).
- **4.** Kada je kopiranje završeno, stavite SD memorijsku karticu u HCG-801 kao što je opisano u poglavlju 4.1.
- **5.** U ovom folderu na SD memorijskoj kartici nemojte čuvati više od 300 rezultata. Ukoliko ih ima više, aparat će prijaviti grešku kada se uključi.

## **10.** Čuvanje i održavanje aparata

## **10.1 Spisak i objašnjenje poruka**

Ovo poglavlje sadrži spisak svih poruka koje se mogu pojaviti na displeju aparata. Pogledajte dole navedena objašnjenja za svaku poruku ukoliko niste sigurni šta prikazane poruke tačno znače.

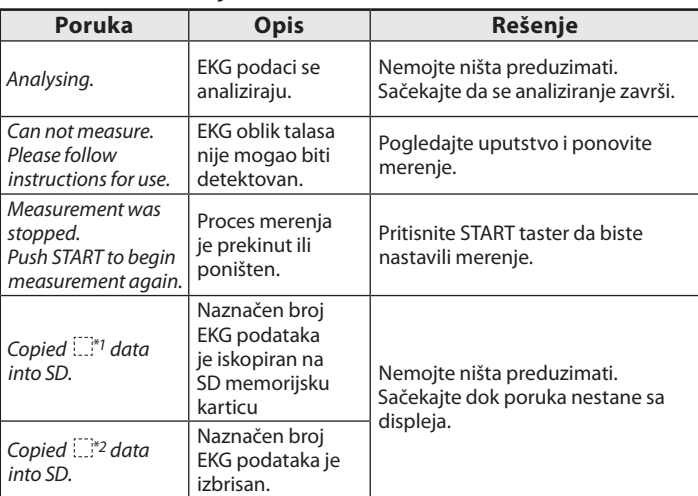

#### **Poruke obaveštenja**

\*1: broj podataka do 1 do 5. Prikazani broj predstavlja količinu iskopiranih EKG podataka.

\*2: broj podataka do 1 do 300. Prikazani broj predstavlja količinu izbrisanih EKG podataka.

#### **Poruke upozorenja**

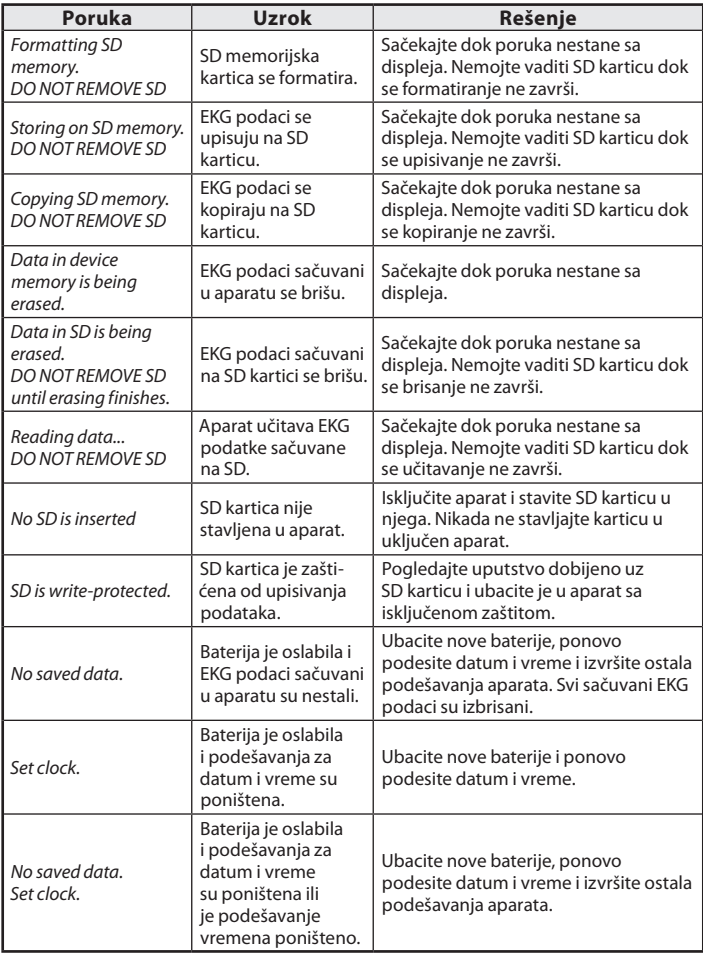

## **Poruke o grešci**

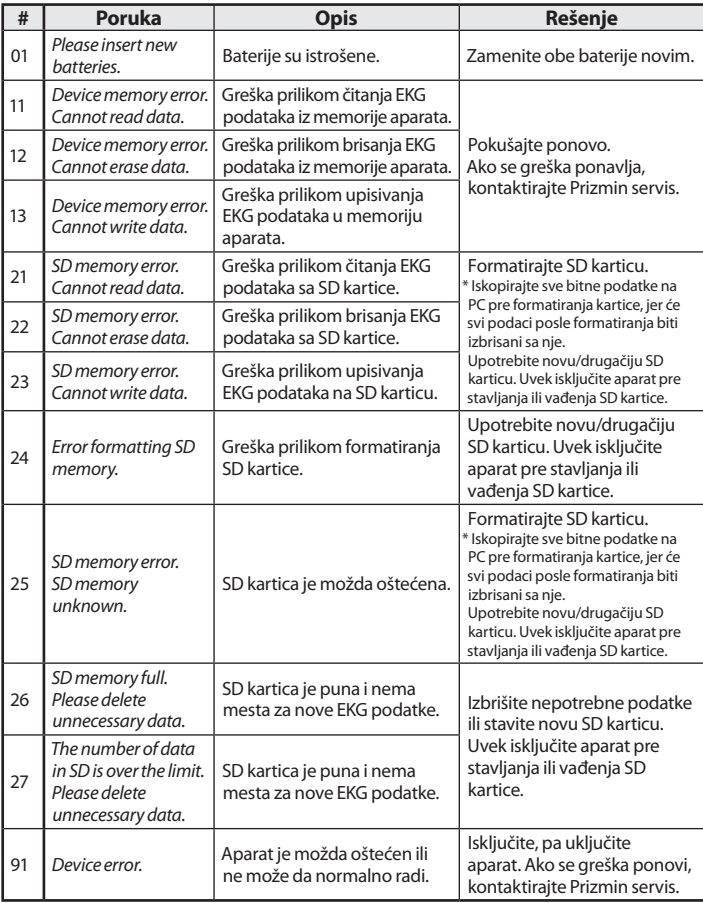

**#** - oznaka (broj) greške

## **10.2 Rešavanje problema**

Donja tabela sadrži probleme o kojima ne postoji poruka na displeju.

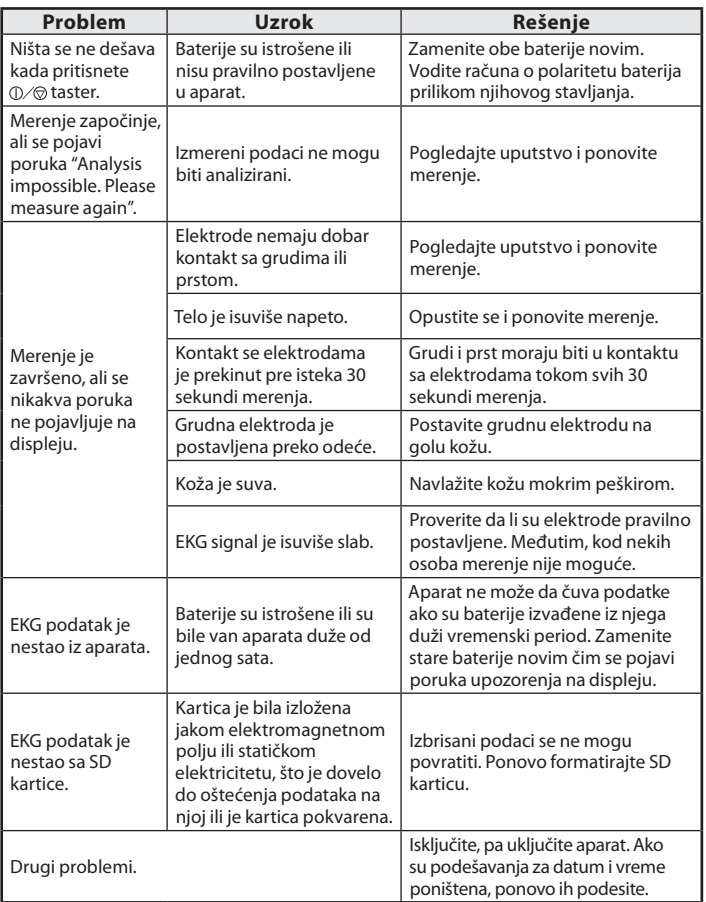

## **11.** Održavanje i skladištenje

- aparat čistite mekom krpom navlaženom vodom, dezinfekcionim alkoholom ili blagim deterdžentom, a zatim ga obrišite suvom mekom krpom. Nemojte brisati otvor za SD memorijsku karticu.
- elektrode prebrišite mekom krpom navlaženom dezinfekcionim alkoholom.
- nemojte čistiti aparat benzenom, benzinom, razređivačem, koncentrovanim alkoholom ili drugom agresivnom tečnošću.
- nemojte stavljati predmete na aparat. To može oštetiti aparat.
- nemojte rastavljati aparat. Aparat ne sadrži delove koje korisnik može servisirati. Sve opravke i servis može obavljati samo ovlašćeni Prizmin serviser.
- nemojte sterilisati aparat u autoklavu, ultraljubičastom sterilizatoru ili gasnom sterilizatoru (EOG, formaldehid, ozon visoke gustine...)
- ovaj aparat ne zahteva kalibraciju tokom očekivanog upotrebnog veka od 5 godina.

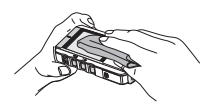

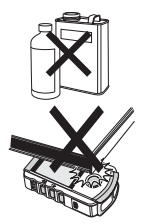

## **12.** Tehnički podaci

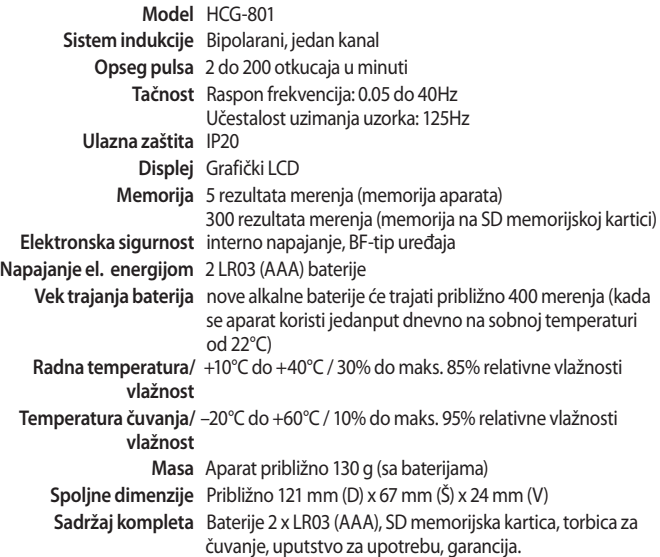

#### **Napomena:**

Predmet tehničkih izmena bez prethodnog obaveštavanja

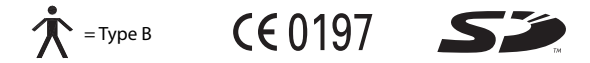

- ovaj aparat podržava SDA standard za SD memorijske kartice.
- OMRON Healthcare Inc. je deo SD Card asocijacije.
- **•** koristi bitmap font od Ricoh Co., Ltd.
- SD logo je registrovani zaštitni znak.
- aparat je u skladu sa EMC Standardom IEC 60601-1-2: 2001.

#### *Važne informacije u vezi Elektromagnetske kompatibilnosti (EMC)*

Sa povećanim brojem elektronskih uređaja (PC, mobilni telefoni...), medicinski aparati mogu biti podložni uticaju elektromagnetskih smetnji od strane drugih uređaja. To može dovesti do nepravilnog rada medicinskih aparata i stvoriti potencijalno opasnu situaciju.

Medicinski aparati takođe ne bi trebalo da smetaju drugim uređajima.

Radi regulisanja zahteva za EMC (Elektromagnetsku kompatibilnost) sa ciljem da se preduprede opasne situacije, implementiran je IEC60601-1-2 standard. Ovaj standard definiše nivoe zaštićenosti od elektromagnetnih smetnji, kao i maksimum elektromagnetnog emitovanja medicinskih aparata.

Ovaj medicinski aparat proizveden od strane OMRON-a zadovoljava IEC60601-1-2:2001 standard, i za zaštitu i za emitovanje.

Ipak, specijalne mere zaštite nekad moraju biti razmotrene:

 Ne koristite mobilne telefone i druge uređaje koji stvaraju jako električno ili elektromagnetno polje, blizu medicinskih aparata. To može dovesti do nepravilnog rada medicinskih aparata i stvoriti potencijalno opasnu situaciju. Preporučena je razdaljina od minimum 7 metara. Za manje razdaljine proverite tačan rad uređaja.

Obimnija dokumentacija u skladu sa IEC60601-1-2:2001 u OMRON-ovom Evropskom predstavništvu, na adresi naznačenoj u ovom uputstvu, kao i na internet adresi: www.omron-healthcare.com.

#### *Pravilno odlaganje na otpad ovog proizvoda (Električni i elektronski otpad)*

Ova oznaka na nekom proizvodu ili njegovoj literaturi, označava da on ne bi trebao da se odlaže zajedno sa običnim kućnim otpadom, na kraju svog radnog veka. Da bi sprečili eventualnu štetu po okolinu ili ljudsko zdravlje, molimo da ga odvojite od ostalih vrsta otpada, da bi mogao da se reciklira radi ponovnog korišćenja kao materijalni resurs .

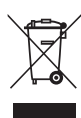

Kućni korisnici bi trebalo da kontaktiraju lokalnu vladinu kancelariju, za detalje gde i kako mogu odložiti ovaj proizvod radi bezbednog recikliranja.

Poslovni korisnici trebaju da kontaktiraju svog dobavljača i provere uslove i obaveze iz ugovora o kupovini. Ovaj proizvod ne bi trebalo da se meša sa ostalim vrstama komercijalnog otpada.

Ovaj proizvod ne sadrži nijednu opasnu supstancu.

# **13.** Opšte informacije o srcu i EKG merenju

Srce je mišićna pumpa koju kontrolišu električni impulsi nastali u telu. Podeljeno je na dva dela pregradom (septa), a svaki deo se sastoji od pretkomore i komore koje su povezane jednosmerno propusnim srčanim zaliskom. Leva pretkomora i komora kontrolišu krv zasićenu kioseonikom, a desna pretkomora i komora krv bez kiseonika ("iskorišćenu" krv).

Električni impuls, koji uzrokuje otkucaje srca, dovodi do kontrakcije leve i desne pretkomore i pumpa krv u levu i desnu komoru. Zatim se dve komore kontrahuju i pumpaju krv van srca. Srčani mišić se zatim opušta (repolarizacija) da bi krv ponovo mogla da uđe u srce.

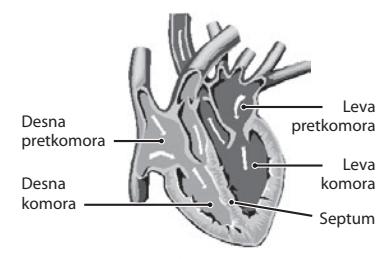

EKG monitor može da izmeri električni impuls dok se kreće preko srca i kroz srce, prouzrokujući srce da kuca. EKG ne meri pomeranje Vašeg pulsa, već električne aktivnosti koje dovode do kucanja srca. Podatak koji snimi EKG monitor, u kombinaciji sa medicinskim ispitivanjima, pomaže lekaru da utvrdi stanje Vašeg srca. Stanja kao što su aritmija ili ishemija mogu biti utvrđena od strane lekara samo specijalističkim pregledom.

## **Opšte informacije o EKG obliku talasa**

EKG oblik talasa pokazuje ritam otkucaja Vašeg srca tokom 30 sekundi merenja i prikazuje električnu aktivnost koja prouzrokuje kucanje srca. Oblik talasa svakog otkucaja srca pokazuje napredovanje električnog impulsa preko srca i kroz srce.

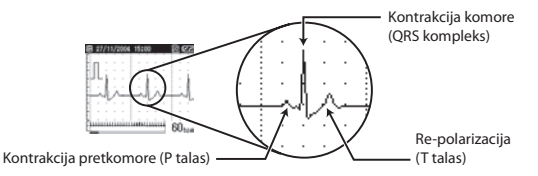

Prvi vrh označava širenje impulsa preko pretkomora i početak njihove kontrakcije, što je poznato kao "P talas". Drugi vrh označava širenje impulsa preko komora i početak njihove kontrakcije, što je poznato kao "QRS kompleks". Treći vrh predstavlja aktivnost opuštanja srčanog mišića (repolarizacija), što je poznato kao "T talas".

## **Šta je aritmija?**

Aritmija je stanje kada srčani ritam nije normalan zbog grešaka u bio-električnom sistemu koji upravlja otkucajima srca. Tipični simptomi su preskakanje srca, prerana kontrakcija, veoma brz puls (tahikardija) ili veoma spor puls (bradikardija). Može biti izazvana oboljenjima srca, starenjem, fizičkim predispozicijama, stresom, manjkom sna, umorom...

Aritmija može biti utvrđena od strane lekara samo specijalističkim pregledom.

## **Šta je ishemija?**

Ishemija je stanje kada je nedovoljno kiseonika obezbeđeno srcu ili drugim delovima tela. Obično je izazvana blokadom ili delimičnom blokadom arterija.

Ishemija može biti utvrđena od strane lekara samo specijalističkim pregledom.

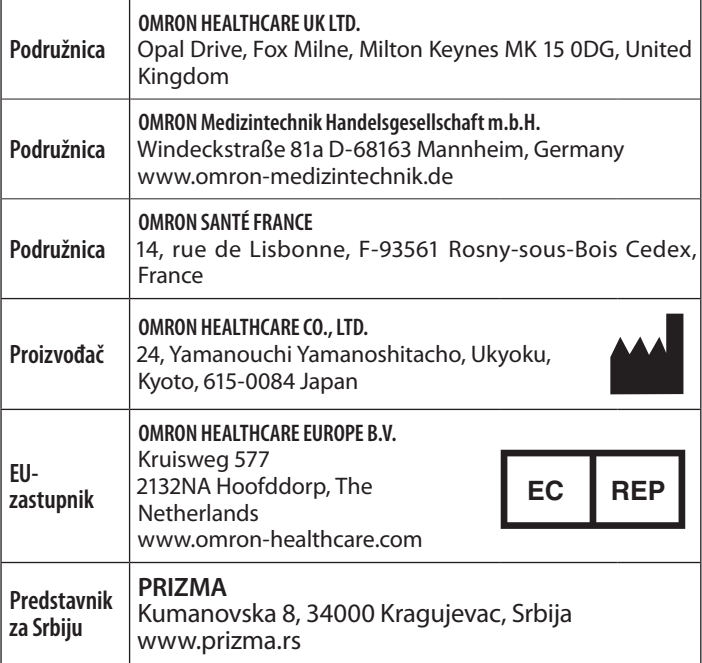

# **HCG-801** *Uputstvo za rukovanje* <sup>46</sup>

## *Beleške*

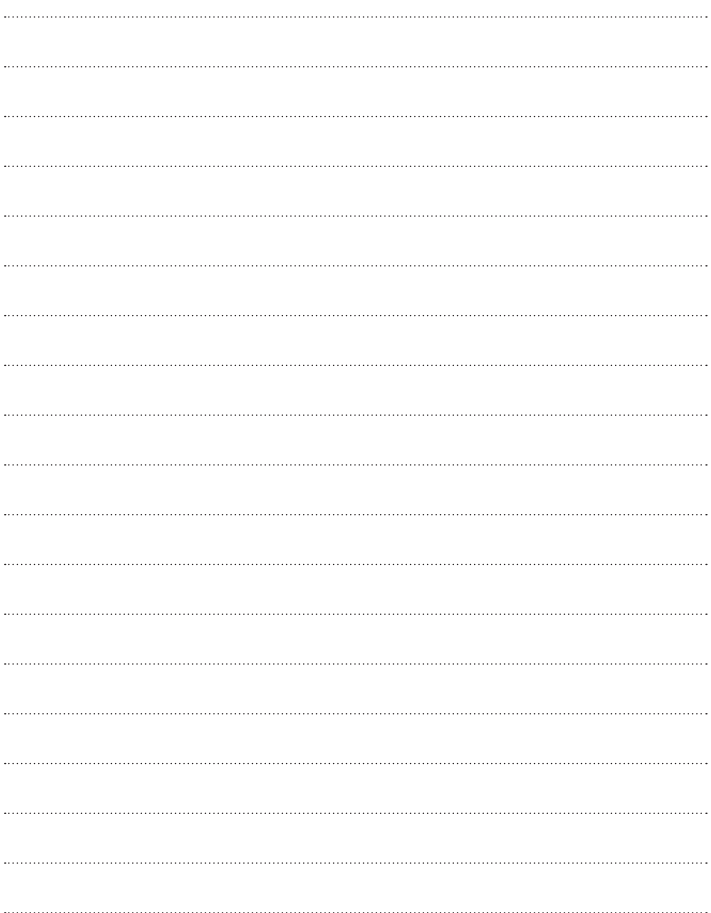

## *Beleške*

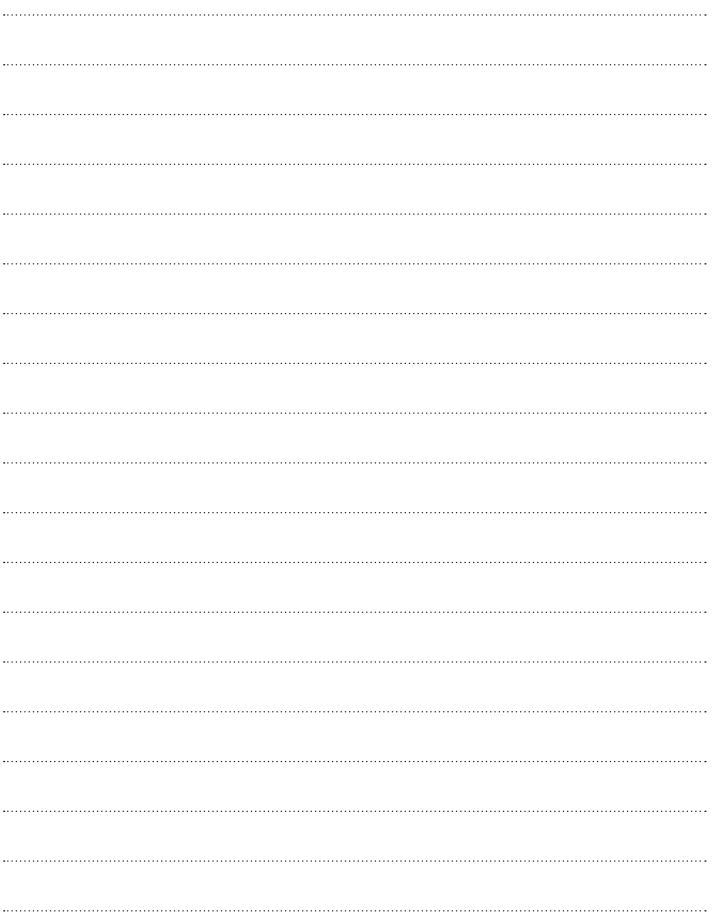

# **HCG-801** *Uputstvo za rukovanje* <sup>48</sup>

## *Beleške*

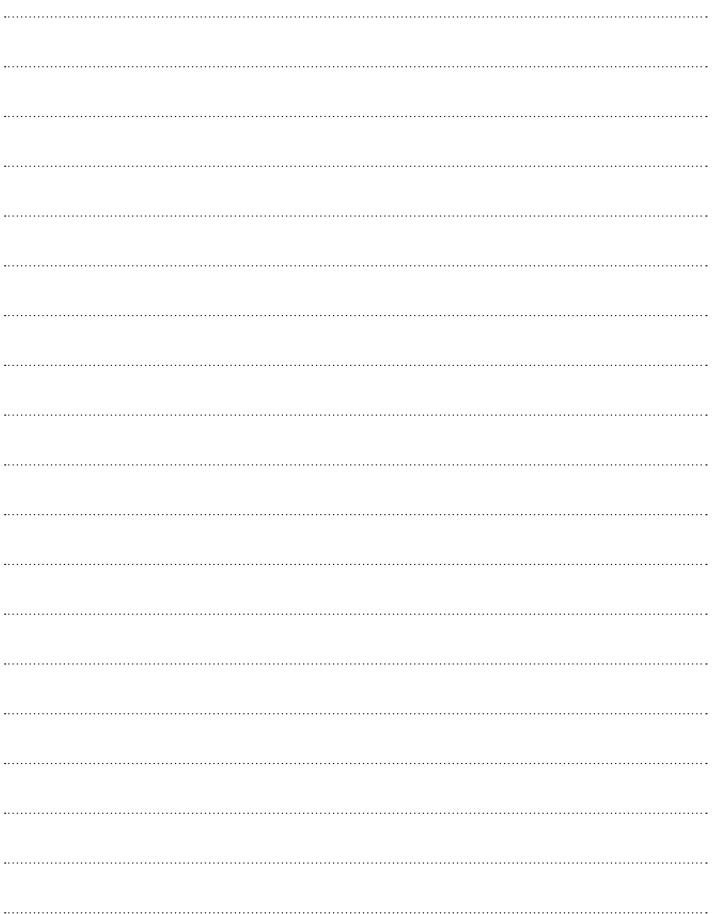